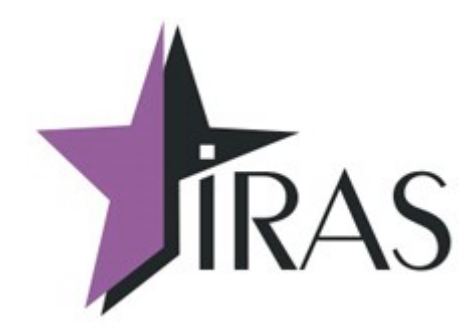

# **«Мобильный магазин» Курьер (Courier).**

## **Настройка меню приложения.**

27. июн. 2023

[www.nilsoft.ru](http://www.nilsoft.ru/)

<mailto:nilstarsoft@mail.ru>

## **Оглавление**

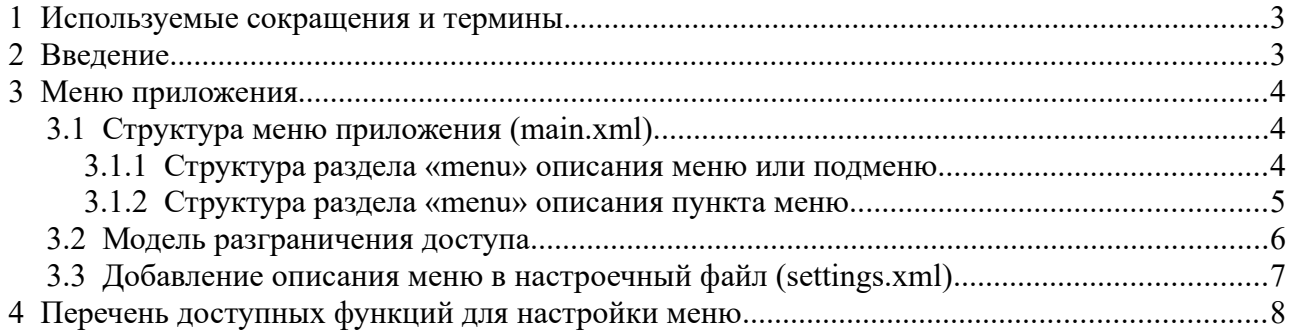

### <span id="page-2-1"></span> **1 Используемые сокращения и термины**

- ККМ контрольно-кассовая машина (в этом документе это сокращение относится к мобильному ПТК IRAS 900K);
- КФН часть ККМ являющаяся контроллером фискального накопителя (плата контроллера фискального накопителя);
- ЗНД заявка на доставку. Совокупность товара предназначенного одному клиенту;
- МЛ маршрутный лист. Объединение из нескольких ЗНД предназначенных для одного курьера;
- Базовый МЛ маршрутный лист, первоначально загруженный на ККМ;
- Реестр ЗНД реестр, описывающий всю совокупность ЗНД, доступных для обработки на ККМ (может включать ЗНД как из одного маршрутного листа так и из разных маршрутных листов);
- ПО программное обеспечение, совокупность программ используемых на устройстве (в нашем случае ККМ);
- Сервер/файловый сервер сервер, к которому подключается ККМ для загрузки/выгрузки данных.

### <span id="page-2-0"></span> **2 Введение**

Приложение «Мобильный магазин. Курьер» (далее «Курьер») предназначено курьерской службы доставки для обеспечивания приема платежей от клиента за доставленный ЗНД наличными или с применением платежных карт.

Приложение «Курьер» предназначено для выполнения на мобильном ПТК IRAS 900K.

Приложение обеспечивает следующую функциональность:

- Загрузка маршрутного листа в мобильную KKM IRAS 900K;
- Работа с ЗНД на мобильной кассе (оплата, корректировка/редактирование, отмена, возврат);
- Прием оплаты наличными и/или с использованием платежных карт;
- Использование различных типов предоплат (бонусы, скидки, акции);
- Выгрузка отчетов и результатов из мобильной кассы внешней системе;
- Авторизация пользователей и различное использование ролей пользователей (экспедитор/кассир, администратор, системный администратор/инженер ЦТО)

В этом документе описывается как настроить главное меню приложения под собственные нужды. Настройка меню позволяет решить следующие задачи:

- Сгруппировать функции по своим нуждам;
- Кастомизировать вид меню и изображения использующиеся в пунктах меню;
- Определить параметры доступа к функционалу (т. е. определить к каким функции требуется соответствующий уровень аутентификации).

**Внимание:** Настройка меню должна осуществляться персоналом отвечающим за эксплуатацию приложения и обладающим соответствующей компетенцией.

**Внимание:** Неправильная настройка меню может дать доступ к функциям управления кассой и банковским модулем персоналу с низкой квалификацией.

#### <span id="page-3-2"></span> **3 Меню приложения**

Главное меню приложения описывается в виде файла входящего в дистрибутив приложения (файл имеет название main.xml). Файл меню имеет внутренний формат xml (eXtensible Markup Language).

**Внимание:** Производитель всегда включает в дистрибутив файл описывающий главное меню приложения. При обновлении ПО возможно появление новых функций в меню.

**Внимание:** Если нет кастомизированного меню в настроечном файле, то будет отображаться меню по умолчанию (хранящаеся в дистрибутиве приложения).

#### <span id="page-3-1"></span> *3.1 Структура меню приложения (main.xml)*

Файл меню приложения имеет следующую структуру:

```
<?xml … ?>
<menu … [главное меню приложения] >
   <menu ... [подменю или пункт меню]>
 … 
</menu>
```
Меню находится в дистрибутиве приложения (в папке «res») и имеет имя «main.xml».

Каждый раздел «menu» может описывать:

- меню (если у раздела есть дочерние подразделы «menu» и нет атрибута «func»)
- <span id="page-3-0"></span>• пункт меню (если у раздела есть атрибут «func»).

#### **3.1.1 Структура раздела «menu» описания меню или подменю**

Раздел «menu», описывающего меню или подменю, имеет следующий формат:

```
<menu name="[название меню]" login="[маска доступа]" image="[имя 
файла пиктограммы]" showmode="[режим отображения]" type="[тип 
меню]">
   <menu … [пункт 1 меню]>
 … 
   <menu … [пункт n меню]>
</menu>
```
Раздел меню может содержать следующие атрибуты (все атрибуты не обязательные):

- **name** имя меню (отображается в заголовке, если это меню в текущий момент отображается или отображается как пункт меню — если меню является подразделом более нижнего уровня). Если атрибут не указан для пункта меню - будет отображена пустая строка;
- **image** имя файла изображения пиктограммы меню (по умолчанию путь считается в каталоге «res» приложения, чтобы брать пиктограммы из раздела «data» приложения — нужно указывать путь следующим образом image="../data/icon.bmp");
- **login** маска доступа, определяет уровень доступа к меню (смотри раздел [3.2](#page-5-0));
- **showmode** режим отображения меню, может принимать следующие значения:
	- 0 по умолчанию;
	- $\circ$  1 показывать только доступные пользователю меню (т. е. подразумевается, что отображаются те пункты меню, которые соответствуют уровню доступа пользователя);
	- $\circ$  2 показывать пиктограмму в заголовке меню;
- **type** тип меню, может принимать следующие значения:
	- 0 отображать строковое меню (по умолчанию), для отображения названий пунктов меню используется шрифт среднего размера;
	- 1 плиточное меню, для отображения названий пунктов меню используется шрифт маленького размера.

Пример-схема меню строкового типа:

```
<menu name="ПРИМЕР МЕНЮ" type="0">
  <menu name="ПУНКТ 1" image="icon_1.bmp" … >
 … 
  <menu name="ПУНКТ n" image="icon_n.bmp" … >
</menu>
```
Вид отображения строкового меню (зеленым отмечен заголовок меню):

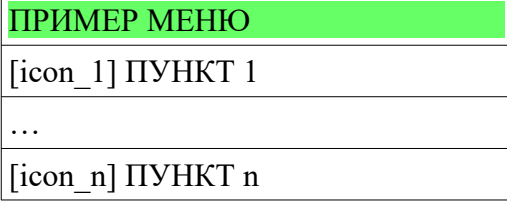

Пример-схема меню строкового типа:

```
<menu name="ПРИМЕР МЕНЮ" type="1">
  \leqmenu name="ПУНКТ 1" image="icon 1.bmp" ... >
 … 
   <menu name="ПУНКТ n" image="icon_n.bmp" … >
</menu>
```
Пример-схема меню плиточного типа (зеленым отмечен заголовок меню):

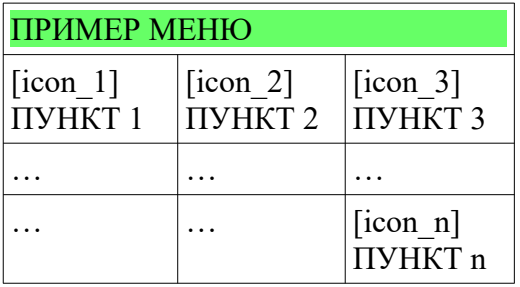

#### <span id="page-4-0"></span> **3.1.2 Структура раздела «menu» описания пункта меню**

Раздел «menu», описывающего меню или подменю, имеет следующий формат:

 $\leq$ menu name="[название меню]" login="[маска доступа]" image="[имя

```
файла пиктограммы]" func="[название функции приложения]" />
```
Раздел меню может содержать следующие атрибуты (все атрибуты не обязательные):

- **name** имя меню (отображается в заголовке, если это меню в текущий момент отображается или отображается как пункт меню — если меню является подразделом более нижнего уровня). Если атрибут не указан для пункта меню - будет отображена пустая строка;
- **image** имя файла изображения пиктограммы меню (по умолчанию путь считается в каталоге «res» приложения, чтобы брать пиктограммы из раздела «data» приложения — нужно указывать путь следующим образом image="../data/icon.bmp");
- **login** маска доступа, определяет уровень доступа к меню (смотри раздел [3.2](#page-5-0));
- **func** название функции приложения, которая будет вызвана при выборе пункта меню (смотри раздел [4\)](#page-7-0).

**Внимание:** Перечень функций, доступных для вызова из меню, зависит от сборки (имеется ввиду сборка под конкретного заказчика) и может пополняться в связи с расширением функционала приложения.

#### <span id="page-5-0"></span> *3.2 Модель разграничения доступа*

При аутентификации пользователя ему присваивается маска роли, согласно файлу настройки.

**Внимание:** В случае добавления пользователя через процедуру «РЕГИСТРАЦИЯ» ему присваивается маска роли равная значению 1.

Пример описания пользователей и ролей в файле настроек (settings.xml) [смотри документацию «IRAS courier. Структура настроечного файла»], маски ролей выделены жирным шрифтом:

```
<auth …>
   <!-- Системный администратор -->
   <sys mask="xFFFF" mode="S" type="SHA1" 
hash="3A113FDADB478B0A4183C62DD856A511E6C37554" name="Сервисный 
инженер" />
   <!-- Администратор -->
   <adm mask="x00FF" mode="A" login="0000" type="SHA1" 
hash="92AAAB09CA2412A82A2FBF5CDC2DB340B9A3FA79" 
name="Администратор" />
  \langle!-- Кассир1 -->
   <seller mask="1" mode="K" login="1111" pass="1111" 
name="Васильев Иван Петрович" />
  <!-- Кассир2 -->
   <seller mask="1" mode="K" login="2222" pass="2222" 
name="Фартхудинов Рашид Марзуевич" />
   <!-- Кассир3 -->
   <seller mask="1" mode="K" login="3333" pass="3333" name="Обоев 
Рулон Магомедович" />
</auth>
```
Маски доступа описываются в атрибуте «login» разделов «menu», пример описания маски доступа в меню:

```
<menu name="РЕЖИМЫ РАБОТЫ">
```

```
 <menu login="1" image="delivery.b16" name="РАБОТА С ЗНД" 
func="Seller_Start" />
   <menu login="2" image="kassa.b16" name="РАБОТА С ЧЕКАМИ" 
func="Seller_UserStart" />
   <menu login="3" showmode="1" image="addition.b16" 
name="ДОПОЛНИТЕЛЬНО"> … </menu>
```
 … </menu>

Рассчет доступа к пункту меню осуществляется по следующей формуле:

#### **<маска роли: двоичное значение>&<маска доступа: двоичное значение> != 0**

(т. е. если двоичное умножение маски роли и маски доступа дает значение не равное нулю, то доступ к пункту разрешен).

Примеры:

- 1. Роль «Кассир» (mask="1") доступ к пункту меню «РАБОТА С ЗНД» (login="1"): **1 & 1 = 1** – доступ разрешен;
- 2. Роль «Кассир» (mask="1") доступ к пункту меню «РАБОТА С ЧЕКАМИ» (login="2"): **1 & 10 = 0** – доступ не разрешен;
- 3. Роль «Аминистратор» (mask="x00FF") доступ к пункту меню «РАБОТА С ЧЕКАМИ»  $(login="2")$ :

**11111111 & 10 = 10** – доступ разрешен.

**Внимание:** Если требуется аутентификация пользователя при запуске программы (т. е. чтобы войти в меню верхнего уровня только после аутентификации пользователя), надо установить в меню верхнего уровня маску доступа со значением xFFFF (login="xFFFF").

#### <span id="page-6-0"></span> *3.3 Добавление описания меню в настроечный файл (settings.xml)*

Для добавления описания меню в файл настроек надо включить его структуру в верхний раздел «courier» файла настроек.

Структура настроченого файла с включенным описанием меню:

```
<?xml version="1.0" encoding="utf-8"?>
<courier … >
   <menu … >
     [раздел описывающий меню]
   </menu>
 … 
</courier>
```
Структура меню полностью соответствует описанию приведенному выше (смотри раздел [3.1\)](#page-3-1).

## <span id="page-7-0"></span> **4 Перечень доступных функций для настройки меню**

В этом разделе приводится перечень названий функций для настройки меню (атрибут **func**, смотри раздел [3.1.2\)](#page-4-0).

**Внимание:** Перечень доступных функций приводится для базовой сборки приложения «Мобильный магазин. Курьер». Для других сборок перечень функций может изменяться.

**Внимание:** Дистрибутив поставляется с уже подготовленным главным меню (главное меню приложения описывается в виде файла входящего в дистрибутив приложения: main.xml). В случае необходимости изменений/кастомизации главного меню используйте настройку меню через файл настройки settings.xml (смотри раздел [3.3](#page-6-0)).

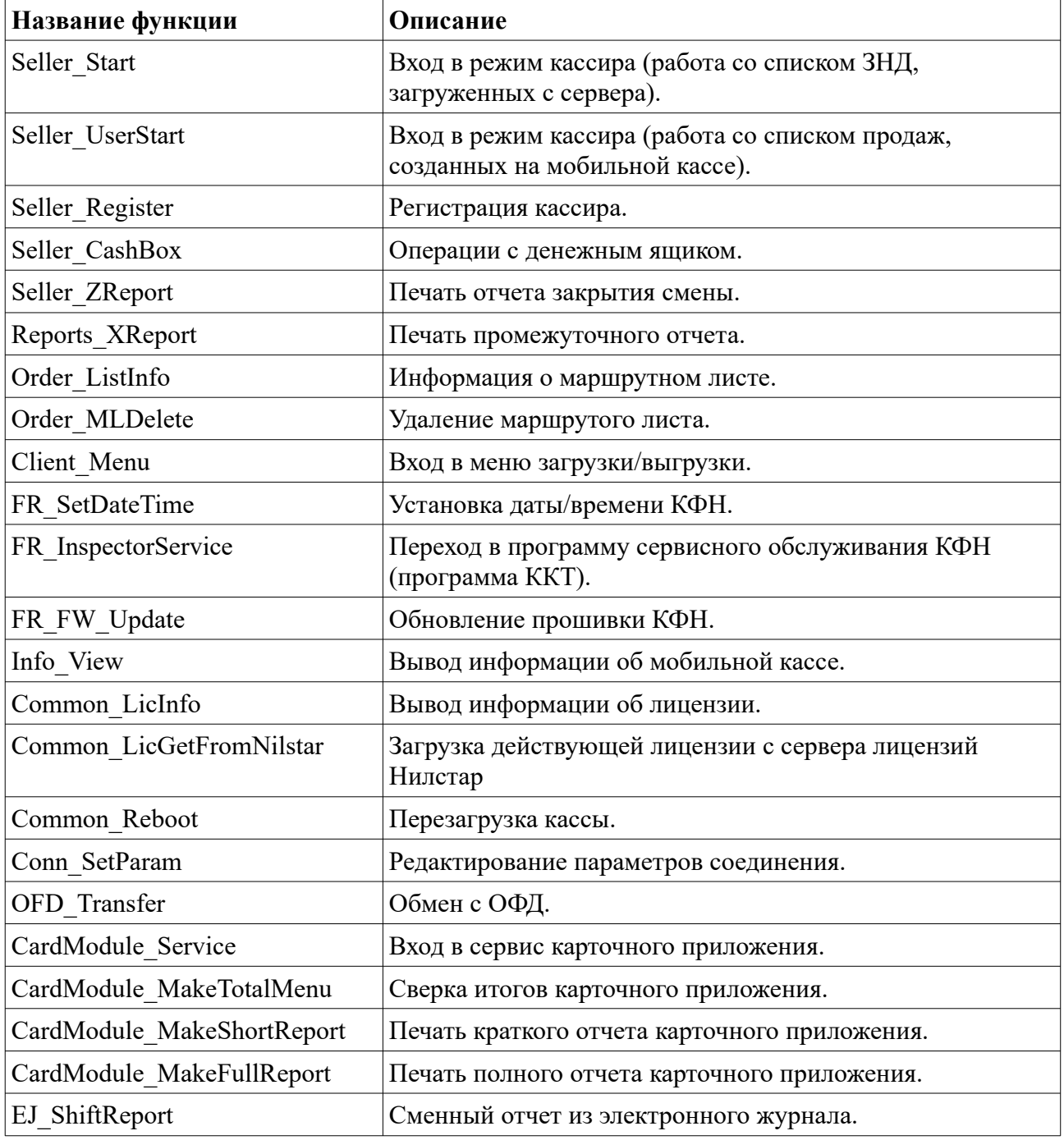

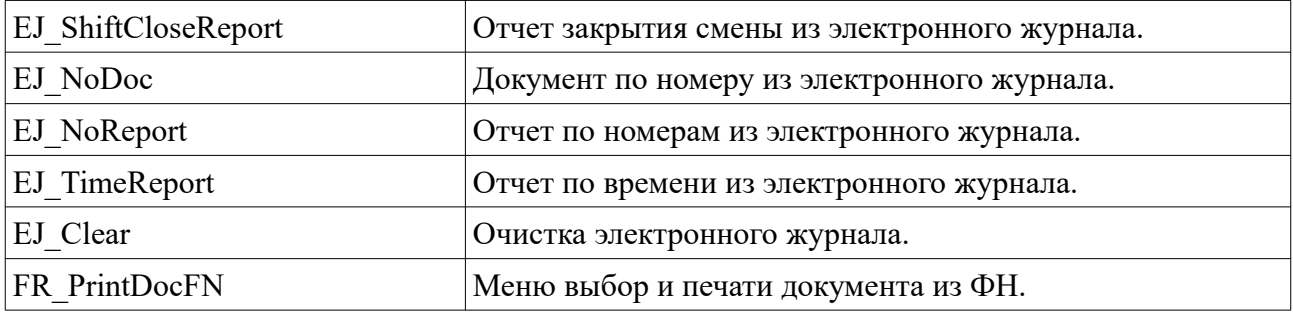